## **How to Sync OneDrive Folders on PC**

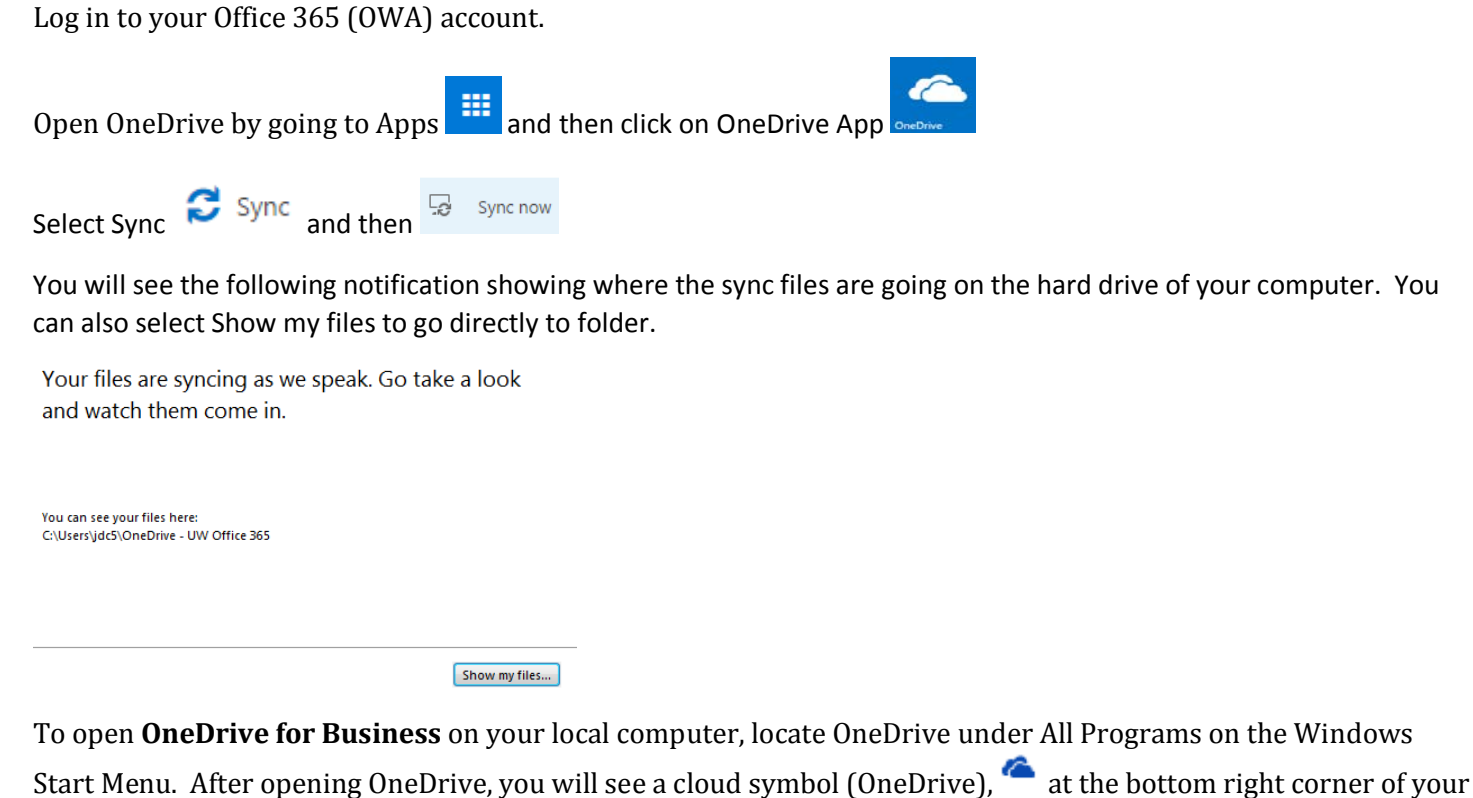

desktop in your Notification Area.

To sync files, right click on OneDrive symbol and select **Sync Now**. To sync a new library, select **Sync a new library.** 

To view OneDrive folders on your computer, select **Open your OneDrive for Business folder.**